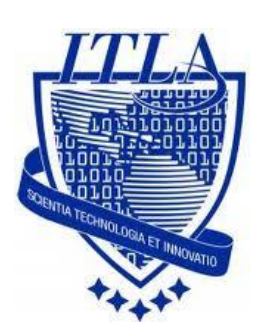

Instituto Tecnológico Las Américas

(ITLA)

Sistemas Operativos 3 (SO3)

Daniel Alejandro Moreno Martínez

Matrícula: 2010-2946

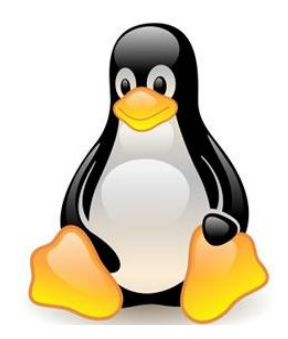

## **How to**

# **Samba como dominio de Windows**

#### **¿Qué es Samba?**

Samba es una suite de aplicaciones Unix que habla el protocolo SMB (Server Message Block).

Muchos sistemas operativos, incluidos Windows y OS/2, usan SMB para operaciones de red cliente-servidor. Mediante el soporte de este protocolo, Samba permite a los servidores Unix entrar en acción, comunicando con el mismo protocolo de red que los productos de Microsoft Windows. De este modo, una máquina Unix con Samba puede enmascararse como servidor en tu red Microsoft y ofrecer los siguientes servicios:

Compartir uno o más sistemas de archivos.

Compartir impresoras, instaladas tanto en el servidor como en los clientes.

Ayudar a los clientes, con visualizador de Clientes de Red.

Autentificar clientes logeándose contra un dominio Windows.

Proporcionar o asistir con un servidor de resolución de nombres WINS.

Samba es la idea de Andrew Tridgell, quien actualmente lidera el equipo de desarrollo de Samba development desde su casa de Canberra, Australia. El proyecto nació en 1991 cuando Andrew creó un programa servidor de ficheros para su red local, que soportaba un raro protocolo DEC de Digital Pathworks. Aunque él no lo supo en ese momento, aquel protocolo más tarde se convertiría en SMB. Unos cuantos años después, él lo expandió como su servidor SMB particular y comenzó a distribuirlo como producto por Internet bajo el nombre de servidor SMB.

Para configurar samba como Dominio de Windows debemos entrar al archivo **smb.conf** para realizar las configuraciones de lugar.

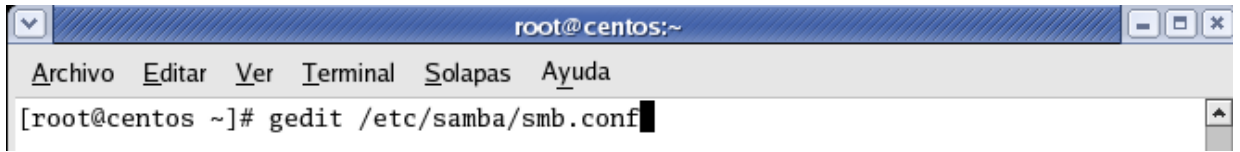

- Empezaremos por establecer el grupo de trabajo editando el valor del parámetro **workgroup** asignando un grupo de trabajo deseado: CENTOSDOMAIN.
- El parámetro **server string** es de carácter descriptivo. Puede utilizarse un comentario breve que de una descripción del servidor.
- **Opcionalmente** puede establecer con el parámetro **netbios name** otro nombre distinto para el servidor si acaso fuese necesario, pero siempre tomando en cuenta que dicho nombre deberá corresponder con el establecido en el fichero /etc/samba/lmhosts:
- El parámetro **interfaces** permite establecer desde que interfaces de red del sistema se **escucharán peticiones.** Samba no responderá a peticiones provenientes desde cualquier interfaz no especificada. Esto es útil cuando Samba se ejecuta en un servidor que sirve también de **puerta de enlace para la red local**, impidiendo se establezcan conexiones desde fuera de la red local.

La seguridad es importante y esta se puede establecer primeramente estableciendo la **lista de control de acceso** que definirá que máquinas o redes podrán acceder hacia el servidor. El parámetro **hosts allow** sirve para determinar esto. Si la red consiste en las máquinas con dirección IP desde **192.168.56.50 hasta 192.168.56.254**, el rango de direcciones IP que se definirá en hosts allow será 192.168.56. de modo tal que solo se permitirá el acceso dichas máquinas. Note por favor el punto al final de cada rango.

```
workgroup = CENTOSDOMAINserver string = Samba Server Version %v(Domain Server)
     netbios name = centos.server
     interfaces = lo eth0 192.168.46.50/24 192.168.46.254
     hosts allow = 192.168.46.
```
Luego procedemos a agregar la **IP y el nombre de nuestro servidor** al fichero **hosts**, con un editor, en este caso **gedit.**

Al presionar ENTER en la pantalla anterior tendremos algo como esto, aquí introducimos la **IP del servidor y el nombre.**

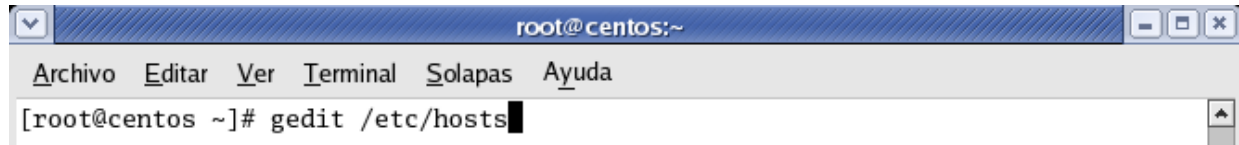

Al presionar la tecla **ENTER**, nos saldrá el siguiente editor para editar el archivo.

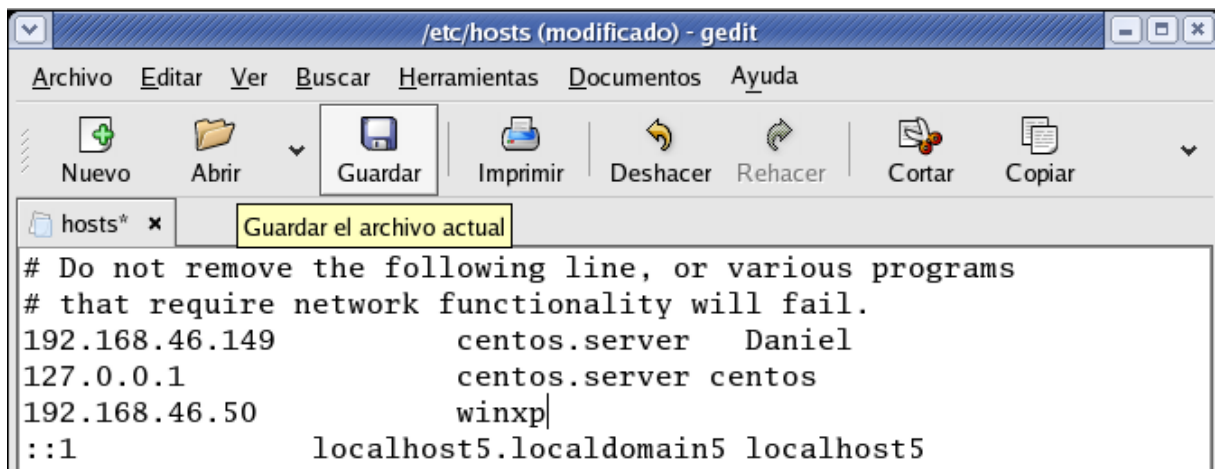

Hacemos clic en **Guardar**, y cerramos.

Luego, volvemos al archivo **smb.conf** con el comando **gedit /etc/samba/smb.conf**.

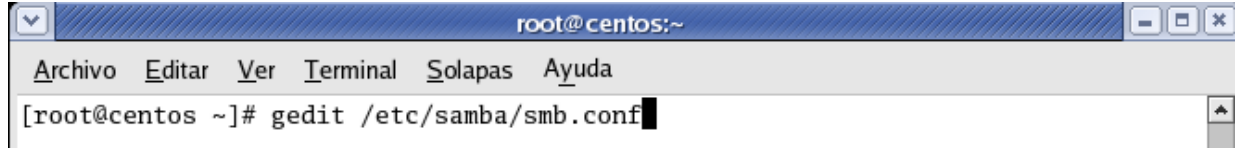

El parámetro **domain master** define al servidor maestro del dominio; El parámetro **domain logons** define que el servidor permitirá a las estaciones autenticar contra Samba.

Si se va a utilizar Samba como Controlador Primario de Dominio, es necesario establecer el guión que ejecutarán las estaciones Windows al conectarse hacia el servidor. Esto se hace a través del parámetro **logon script** el cual puede definir o bien un guión a utilizar por cada usuario (%u.bat) o bien por cada máquina (%m.bat) o bien de modo general para todos (logon.cmd). Veamos.

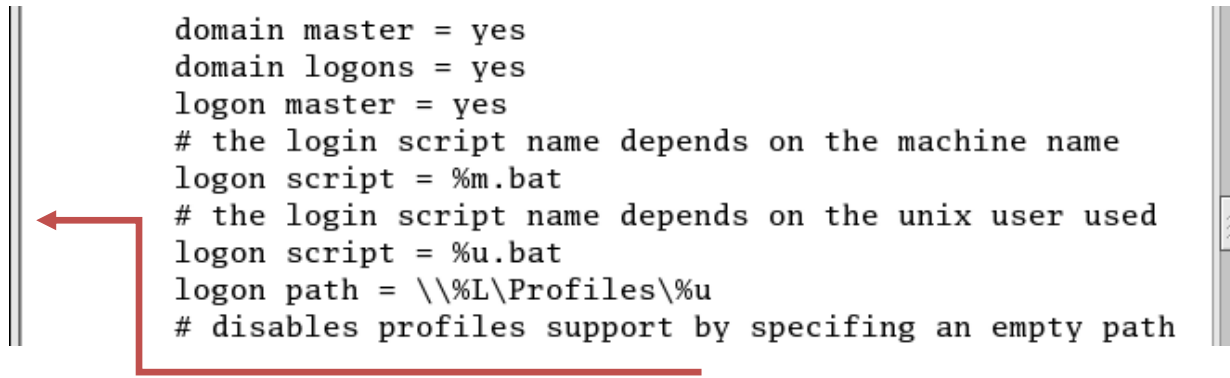

Luego descomentamos quitando el punto y coma ( ; ).

 $security = domain$ passdb backend = tdbsam  $realm = MY\_REALM$ 

El parámetro **add user script** sirve para definir lo que se deberá ejecutar en el trasfondo en el sistema para crear una nueva cuenta de usuario. El parámetro **add machine script** es particularmente importante porque es el mandato utilizado para dar de alta cuentas de máquinas (trust accounts o cuentas de confianza) de modo automático. El parámetro delete user script es para definir lo propio para eliminar usuarios, delete group script para eliminar grupos.

Lo descomentamos como hicimos anteriormente.

add user script =  $/usr/sbin/useradd$  "%u" -n -g users add group script =  $/usr/sbin/groupadd$  "%g" add machine script =  $/usr/sbin/useradd -n -c$ "Workstation (%u)|" -M -d /nohome -s /bin/false "%u" delete user script =  $/usr/sbin/userdel$  "%u" delete user from group script = /usr/sbin/userdel "%u" "%g" delete group script =  $/usr/sbin/groupdel "%g"$ 

A continuación debemos asegurarnos que **Logon master** sea "yes" y el OS level este en 64 (esto indica el grado de importancia que posee el servidor en las elecciones de búsqueda) por ultimo vemos que **preffered master** sea igual a "yes".

```
local master = yesos level = 64preferred master = yes
```
A continuación nos dirigimos a la sección **netlogon,** acá debemos configurarlo igual que esta:

```
# Un-comment the following and create the netlogon directory
for Domain Logons
       [netlogon]
       comment = Network Logon Service
       path = /var/lib/samba/netlogonadmin users = root alexandersmb
       guest ok = yesread only = yesshare modes = ves
```
A continuación nos dirigimos a la sección **Profiles,** acá debemos configurarlo igual que esta:

```
\# Un-comment the following to provide a specific roving
profile share
# the default is to use the user's home directory
        [Profiles]
        path = /var/lib/samba/profilesbrowsable = noguest ok = yesread only = yescreate mask = 0600\text{directory mask} = 0700available = yeslocking = no
```
Luego pasamos a crear los directorios ya que están en los parámetros que configuramos pero aun no existen, los directorios que hemos de crear serán los siguientes y en la ruta que veremos:

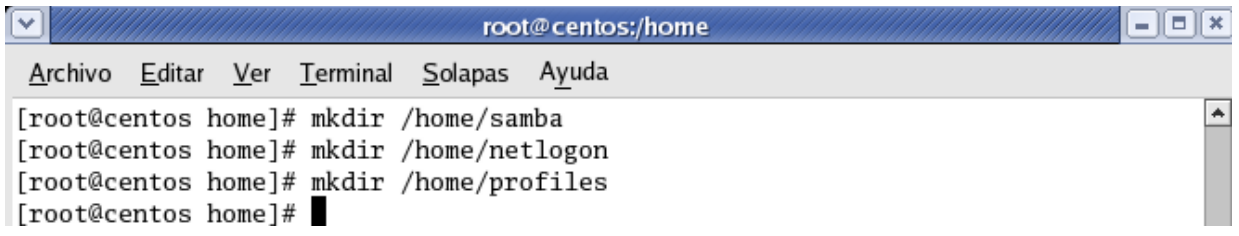

Luego daremos permisos a las siguientes carpetas:

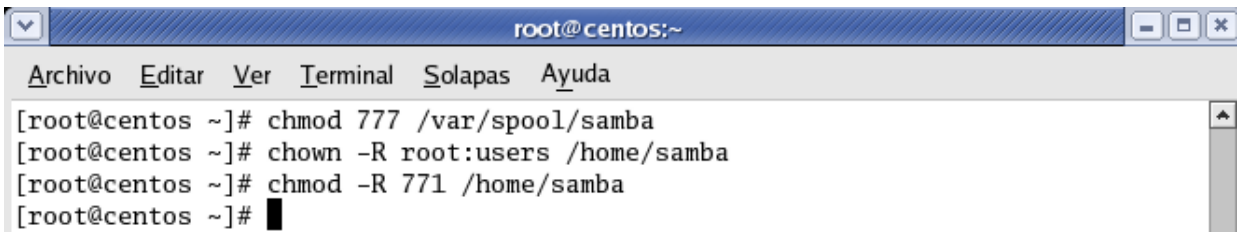

A continuación reiniciaremos el servidor para que los cambios se apliquen.

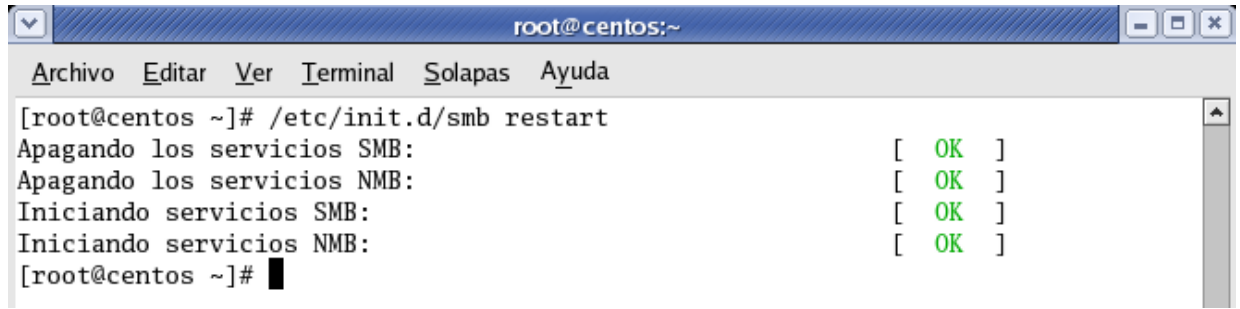

Luego pasamos a editar el archivo **nsswitch.conf.**

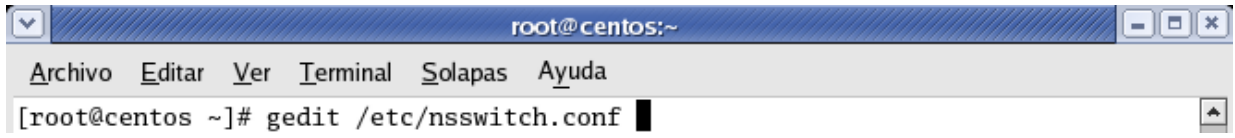

Una vez en el archivo haremos el siguiente cambio: **Hosts:** donde dice **files dns**, ponemos, files wins dns.

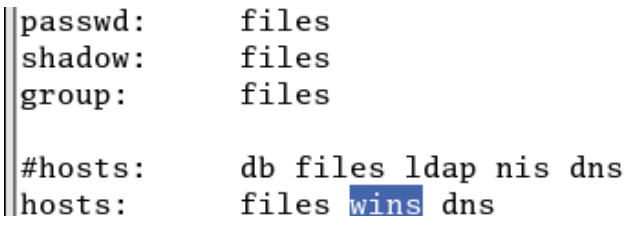

Ahora agregaremos al usuario **root** a la base de datos de Samba, el usuario root será el administrador de nuestro dominio, esta cuenta es necesaria para agregar nuevos equipos al dominio Samba.

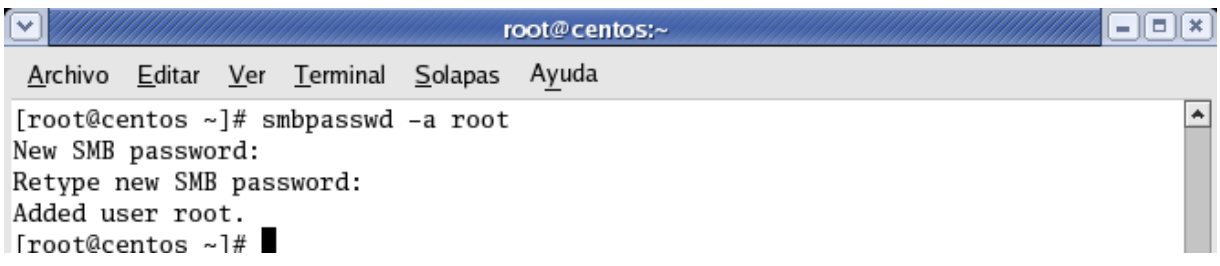

Ahora vamos a agregar un directorio para este usuario como Administrador.

Con esto podremos usar el nombre Administrador en Windows ya que es más común usar este como es el root en Linux.

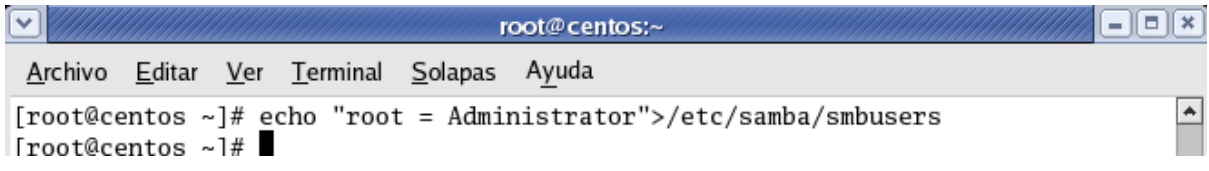

Ahora vamos a probar si la configuración fue correcta, usamos el siguiente comando: # smbclient -L localhost –U%

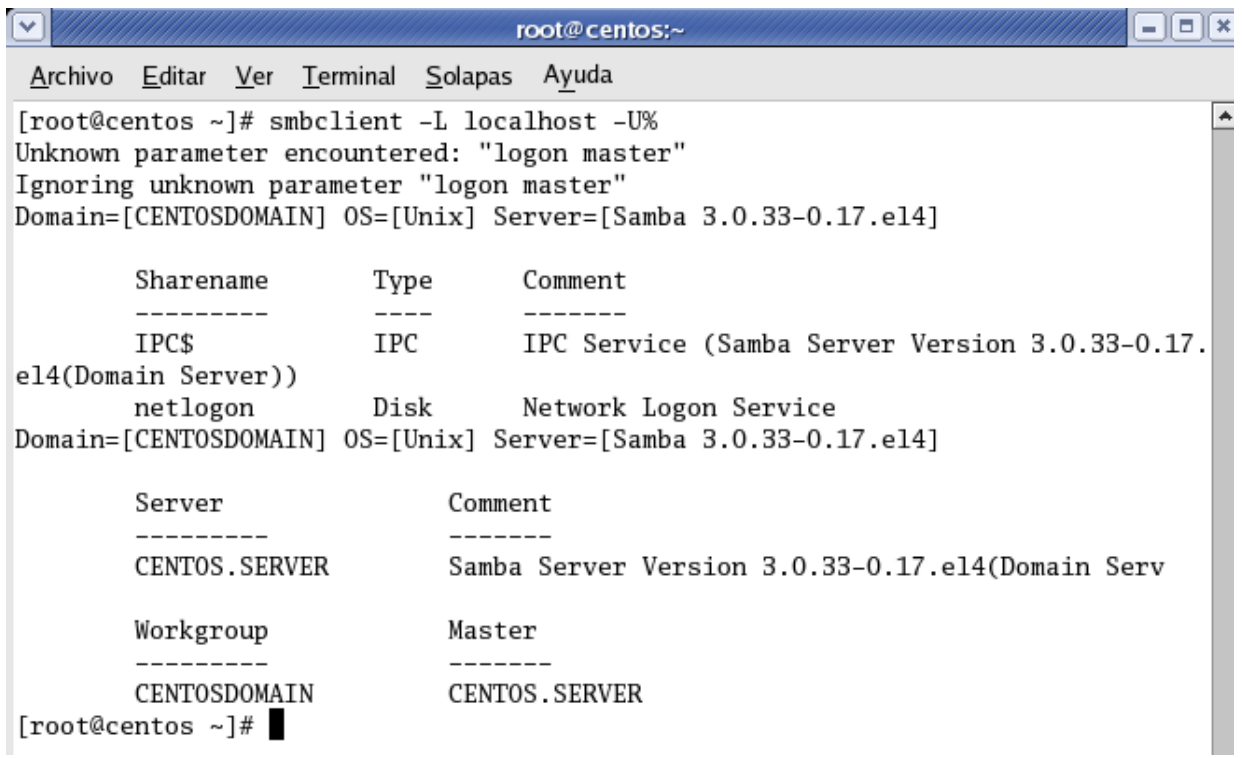

También usamos el comando testparm para verificar que la configuración está en orden.

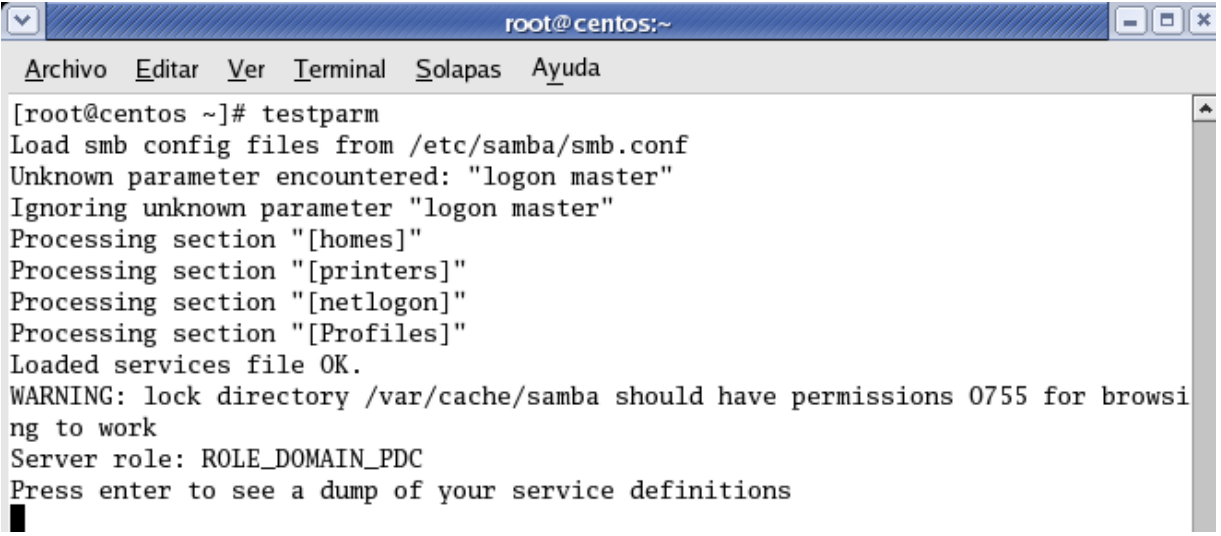

Presionamos la tecla **ENTER** para ver las configuraciones.

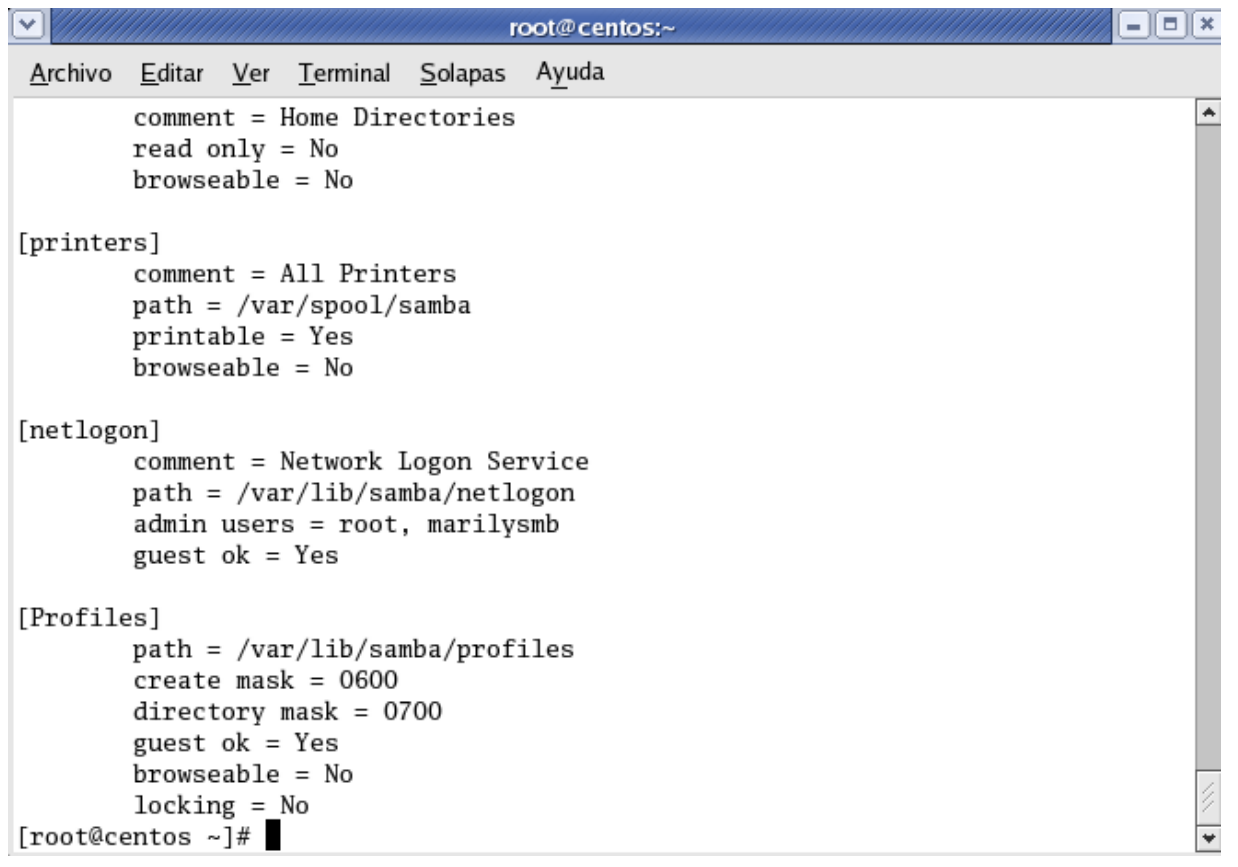

El siguiente paso es establecer los grupos predeterminados, usamos los siguientes comandos:

# net groupmap modify ntgroup="Domain Admins" unixgroup=root # net groupmap modify ntgroup="Domain Users" unixgroup=users # net groupmap modify ntgroup="Domain Guests" unixgroup=nogroup

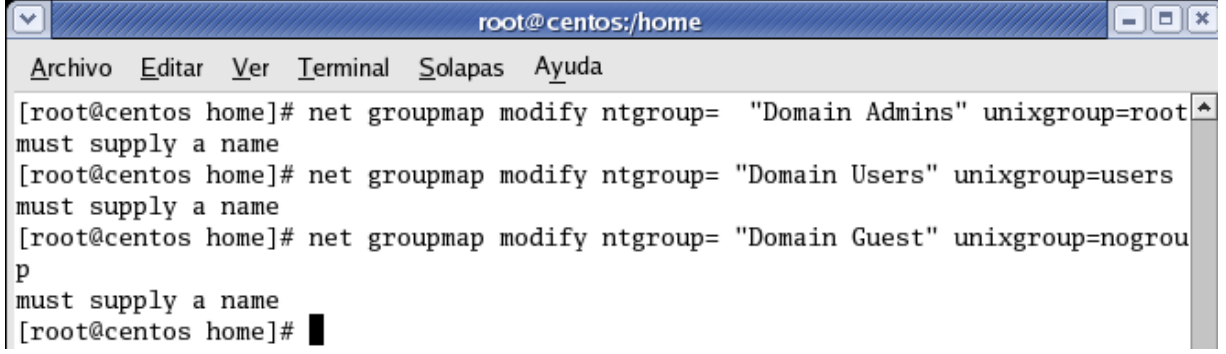

Ahora vamos a añadir un usuario, en nuestro caso será **Ramón,** a nuestro dominio Samba. Tendremos que agregar un usuario como éste para cada cuenta de usuario que desea conectarse a este servidor de dominio Samba.

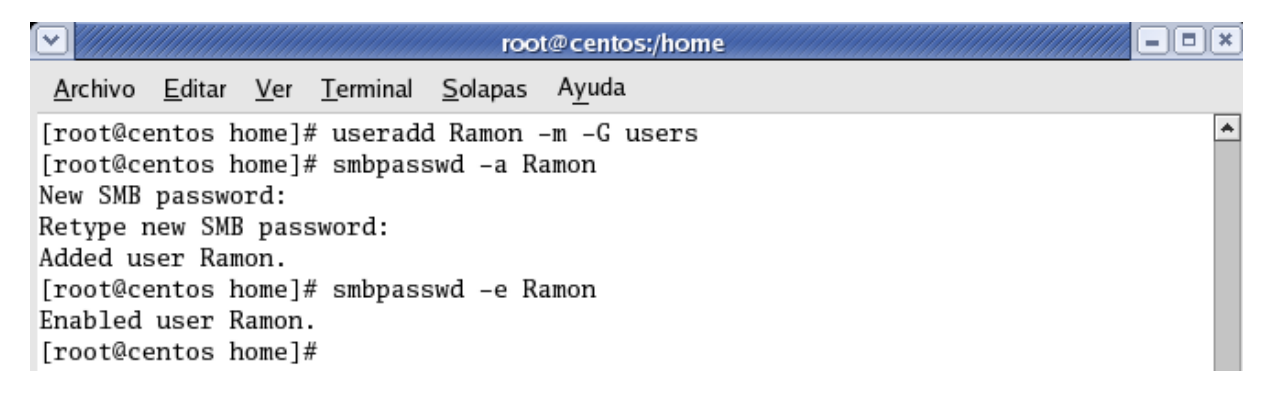

Luego pasamos a agregar una carpeta que sea accesible para todos los usuarios, usaremos los siguientes comandos que son para **crear el directorio y para cambiar los permisos.**

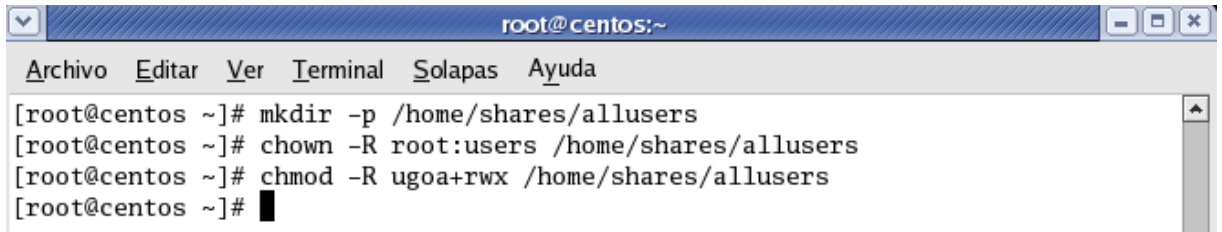

Lugo nos dirigimos al final del archivo **smb.conf** y agregamos lo siguiente:

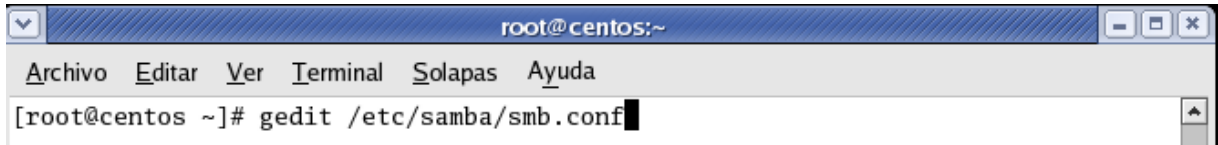

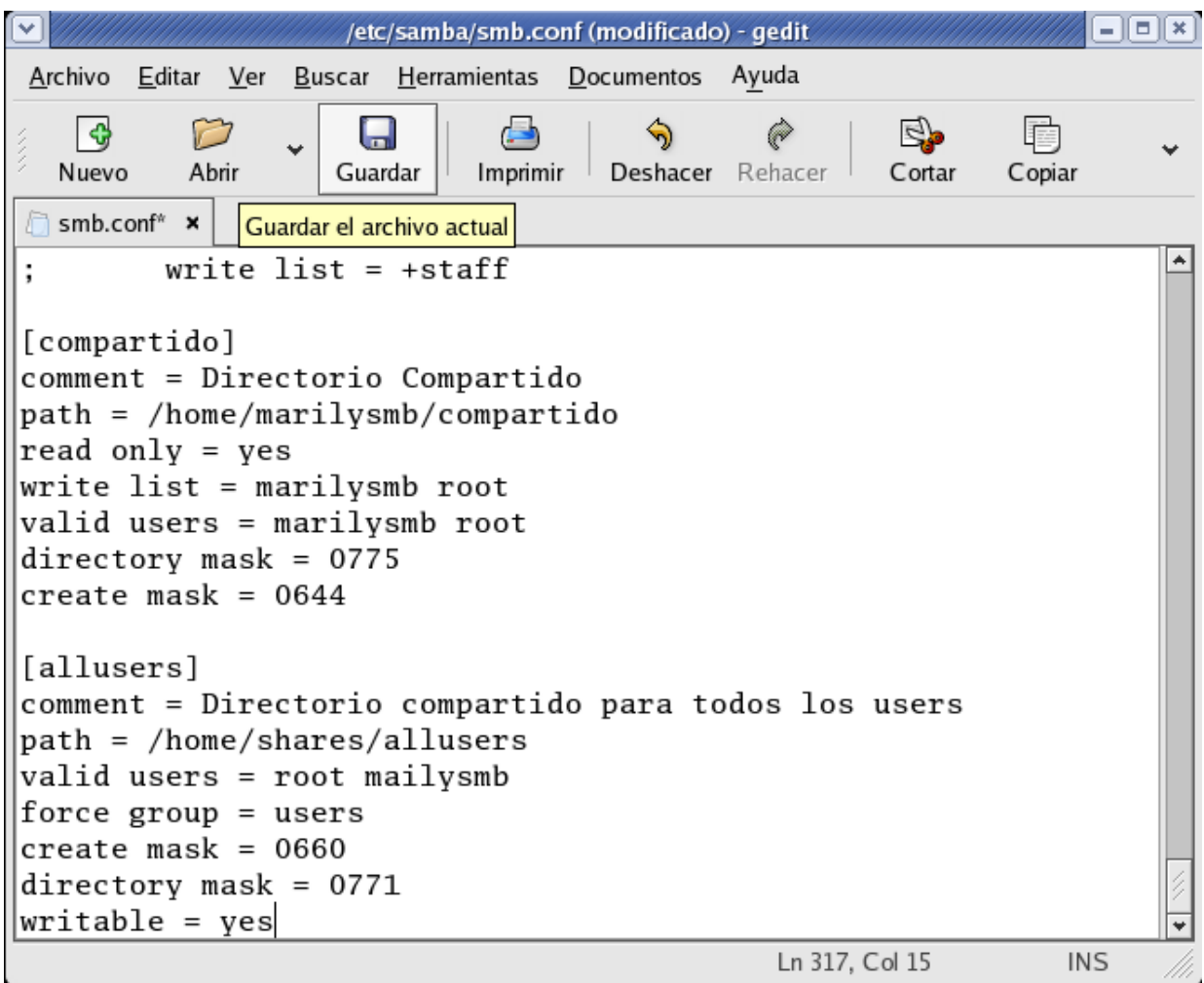

Guardamos los cambios y salimos y luego pasamos a reiniciar nuestro servidor samba.

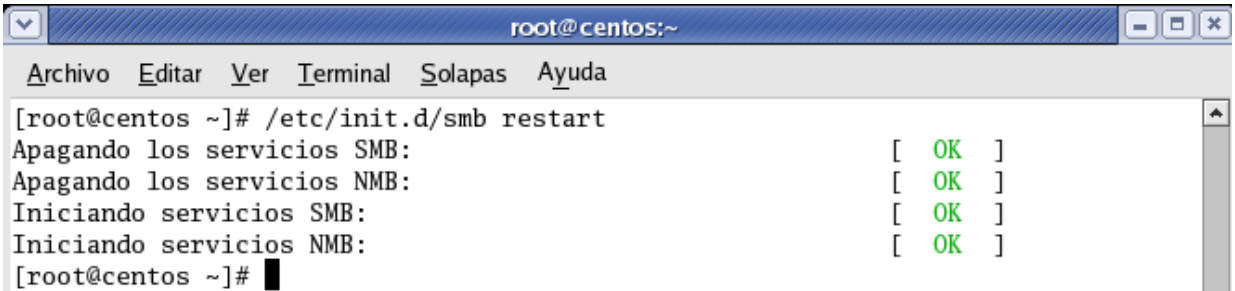

A continuación nos aseguramos que todo este correcto y que tengamos nuestro servidor de dominio con el comando: # testparm

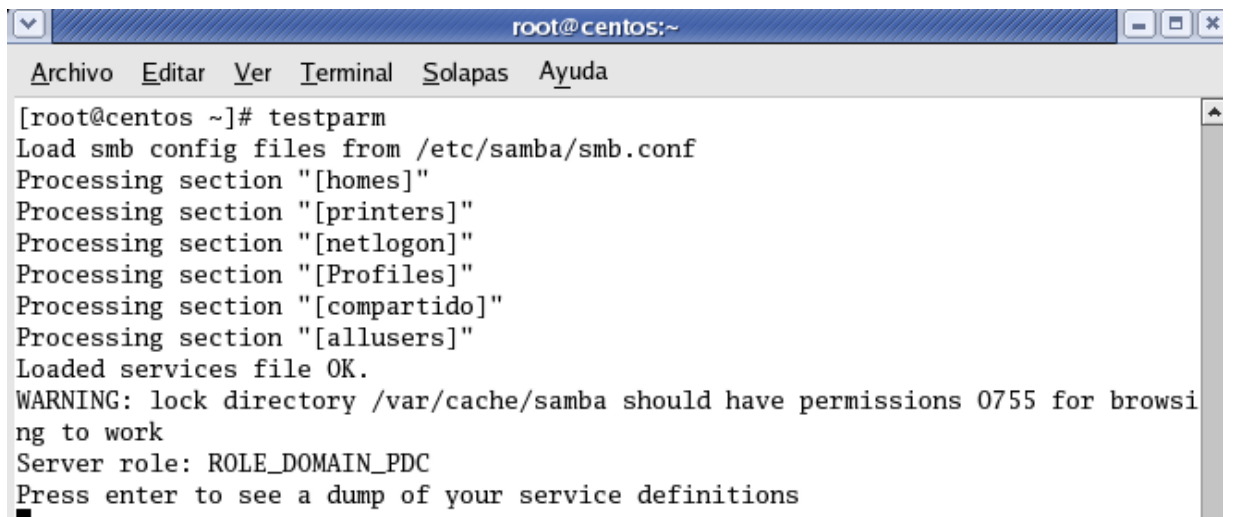

Ahora pasamos a crear y agregar a samba al usuario **marilysmb**, ya que este está configurado pero en el archivo de configuración de samba pero aún no lo hemos creado.

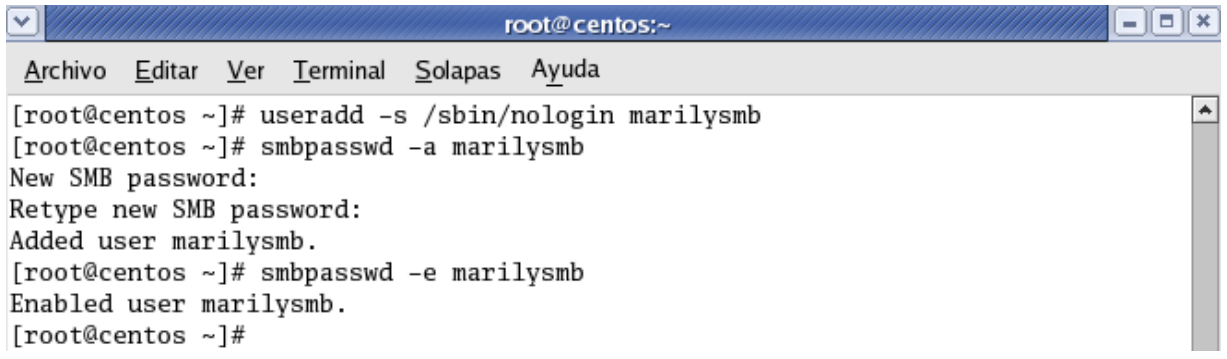

Luego verificamos que el usuario fue agregado correctamente.

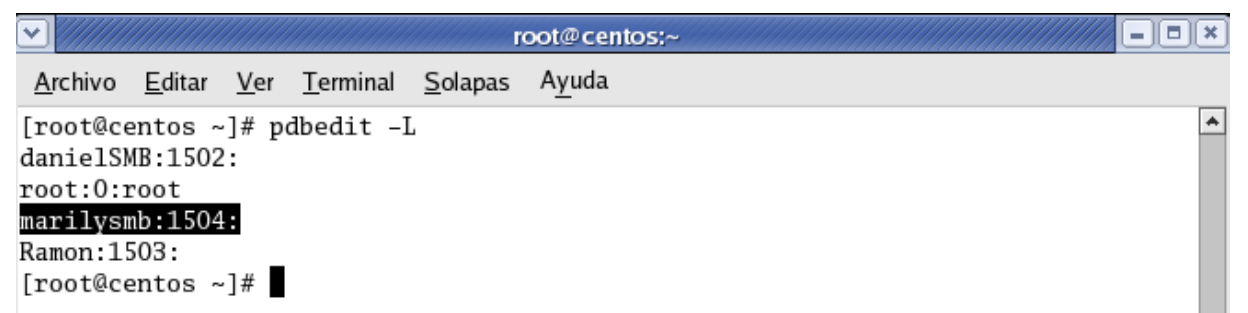

Ahora creamos el directorio **compartido** dentro del usuario **marilysmb,** ya que este también lo configuramos en el archivo de configuración de samba, pero aún no lo hemos creado. Seguimos los pasos que veremos a continuación.

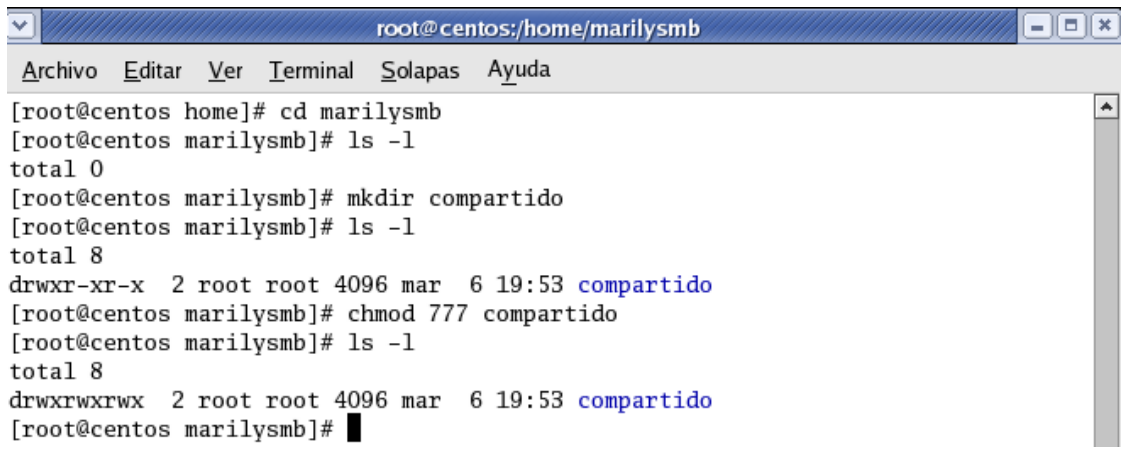

## Ahora pasamos a **deshabilitar el firewall.**

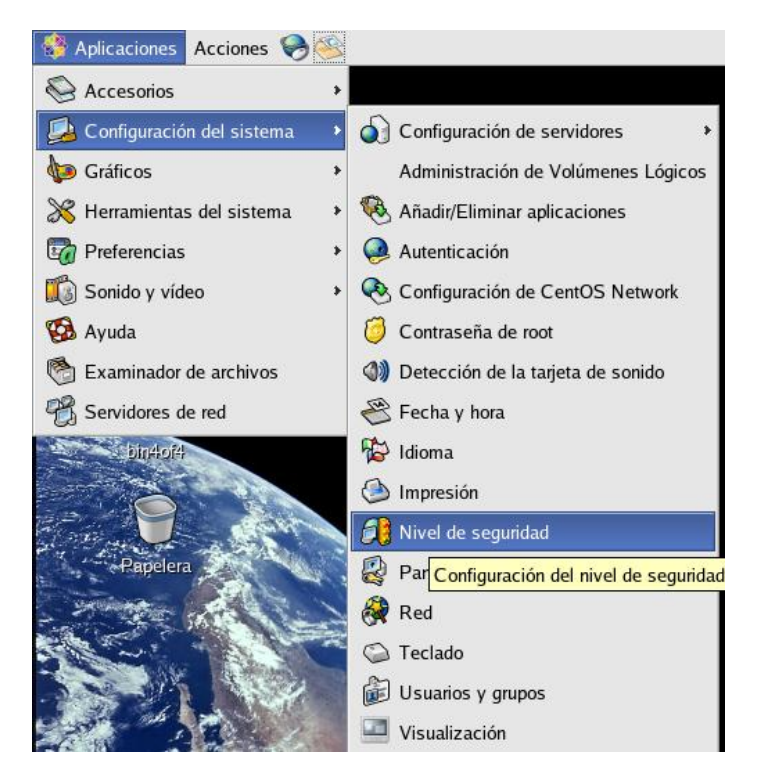

Aquí pasamos a introducir la contraseña del **root** ya que solo así podremos tener privilegios de la configuración.

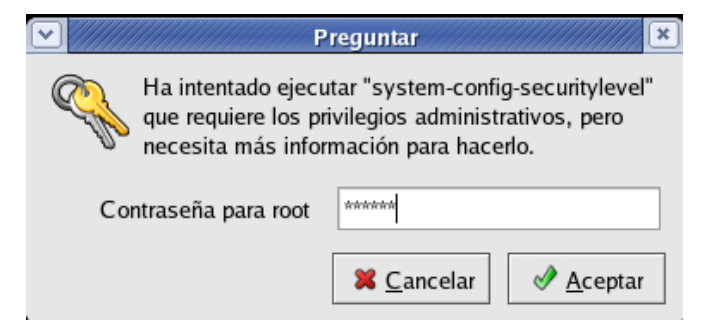

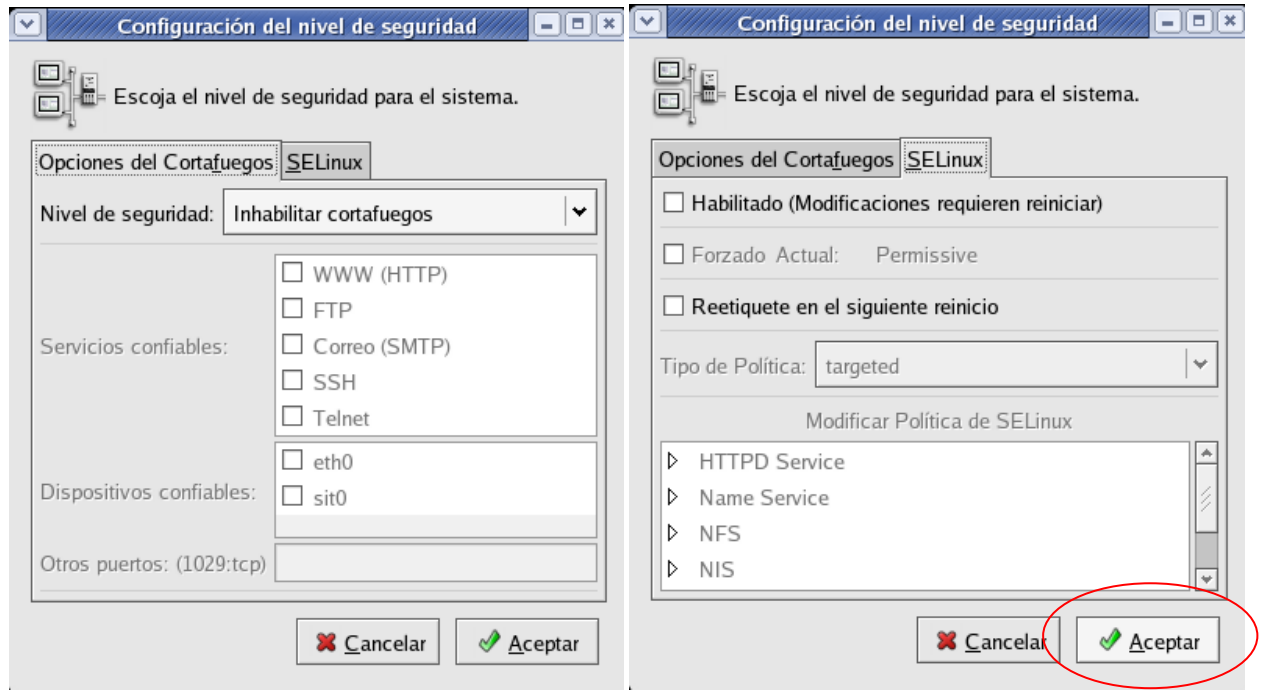

Hacemos **ping a la maquina cliente** de Windows para comprobar conectividad.

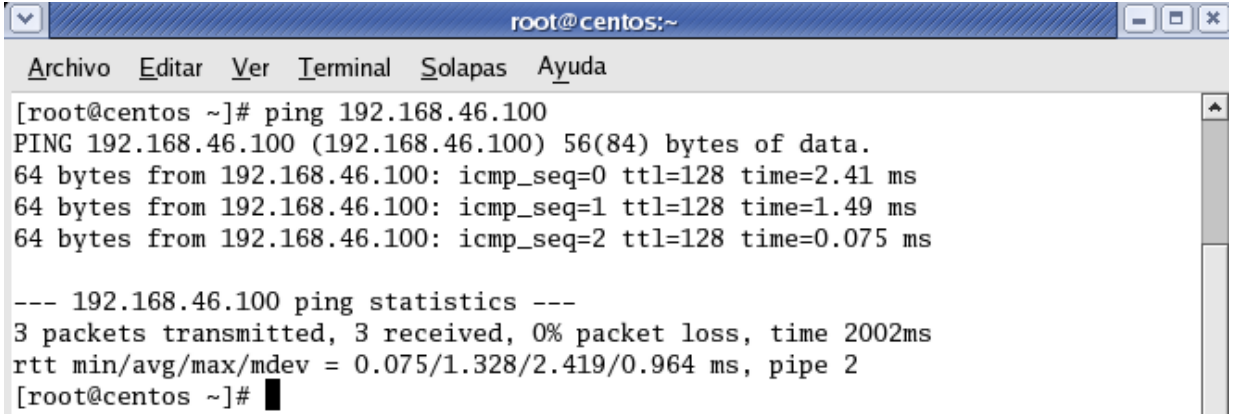

## Ahora pasamos a configurar el cliente Windows

Procedemos a desactivar el **Firewall.** Lo podemos encontrar en conexiones de red.

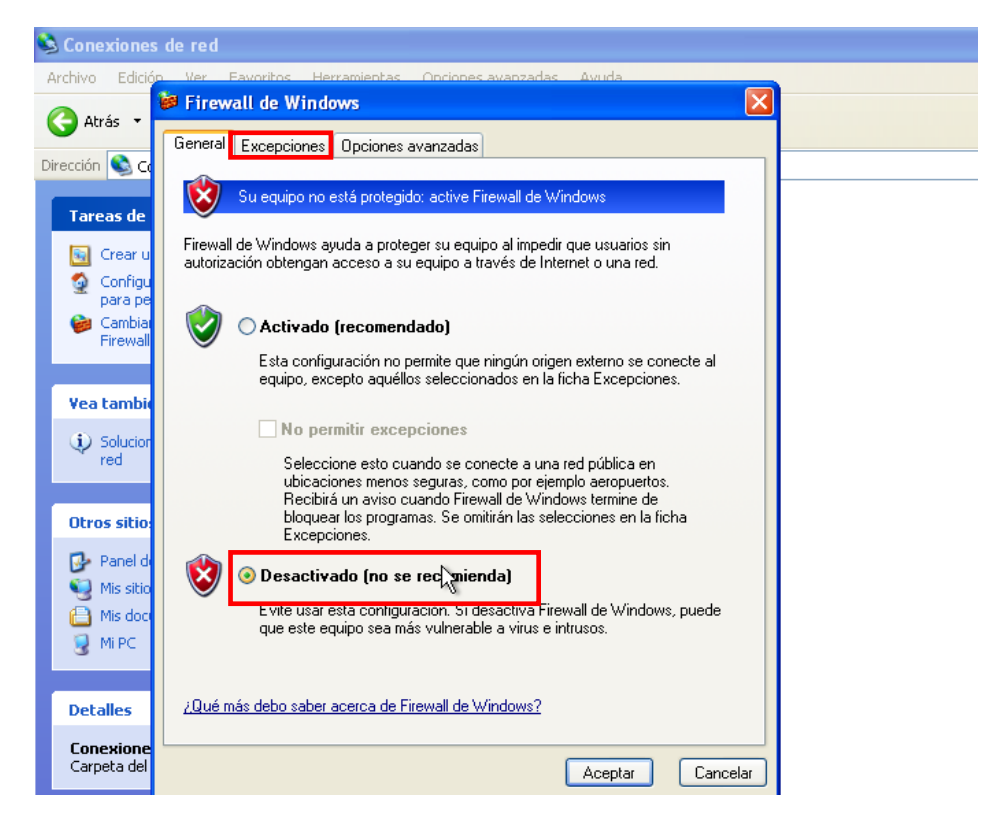

Luego nos dirigimos a **excepciones y activamos compartir archivos e impresoras**.

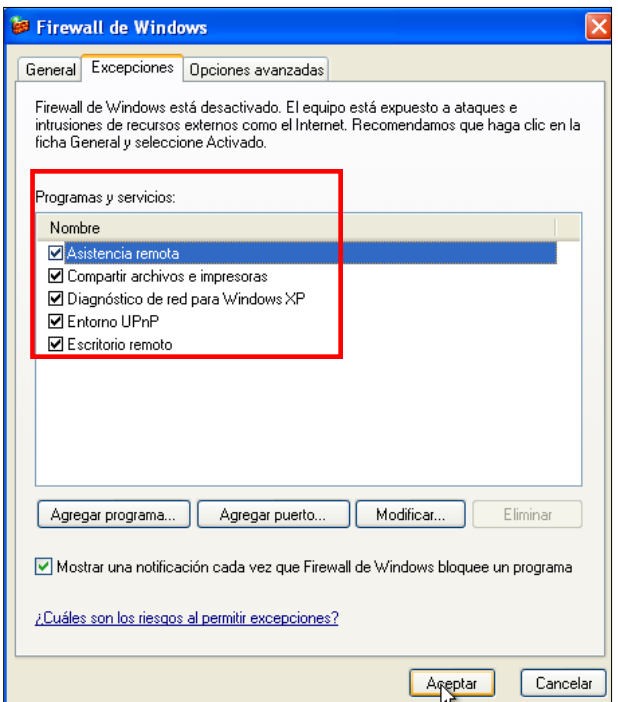

Ahora volvemos la maquina parte del dominio **CENTOSDOMAIN** que fue el que ya creamos en el servidor anteriormente. Para esto nos vamos a mi **PC** y damos clic derecho y luego nos vamos a **Propiedades.**

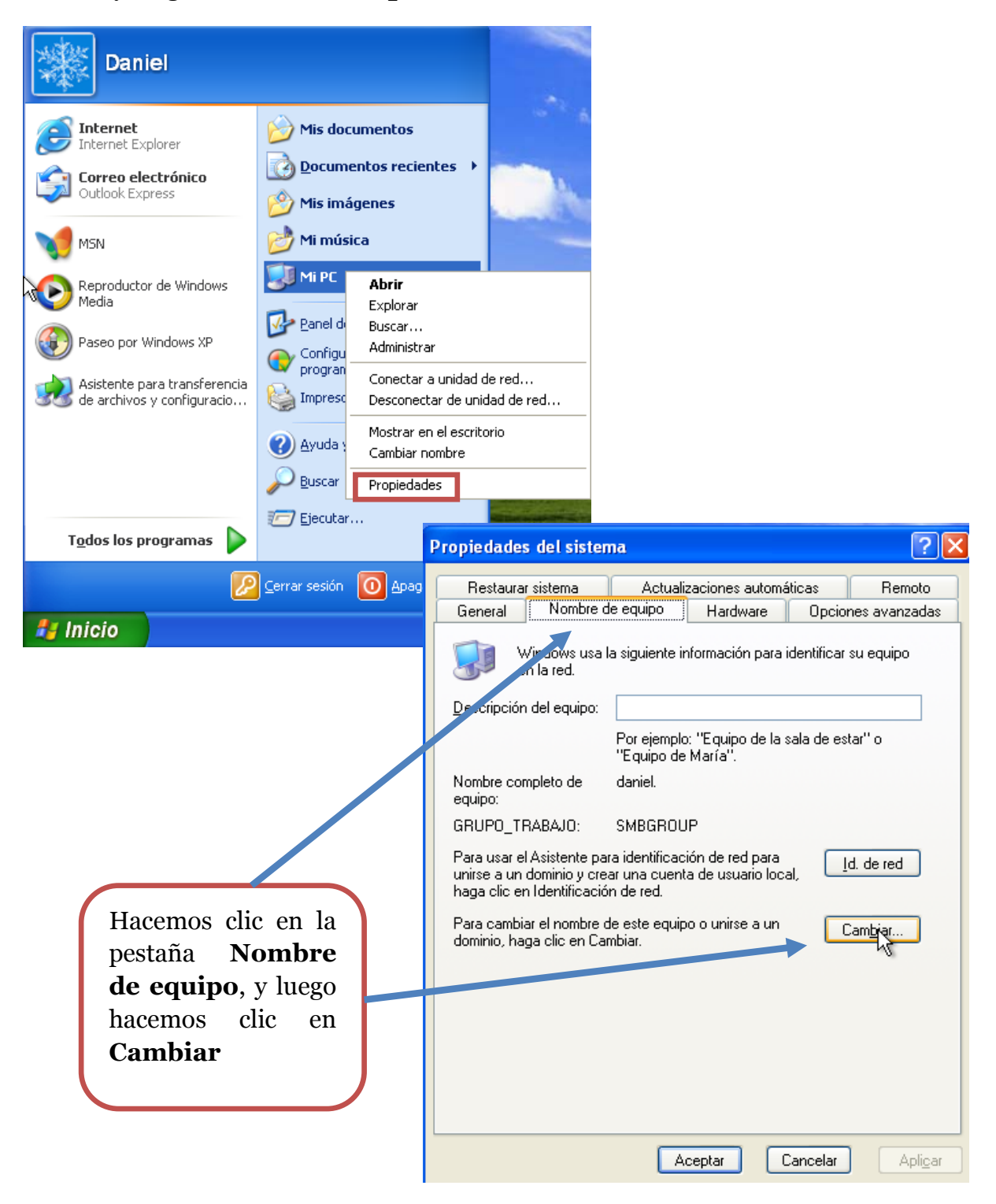

Aquí, pondremos **winxp** en el **Nombre de equipo,** y pondremos **CENTOSDOMAIN** como nombre de **Dominio**.

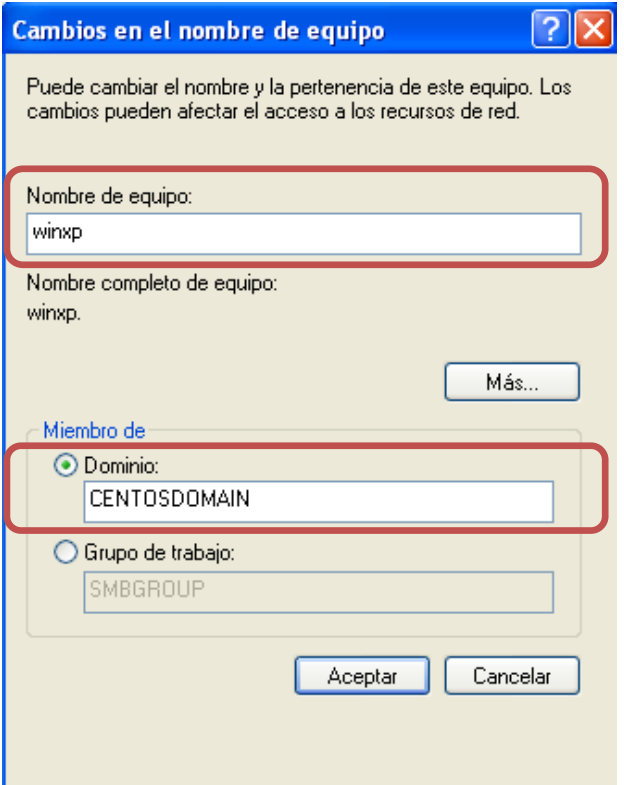

Después de haber dado **clic en Aceptar**, nos aparecerá lo siguiente.

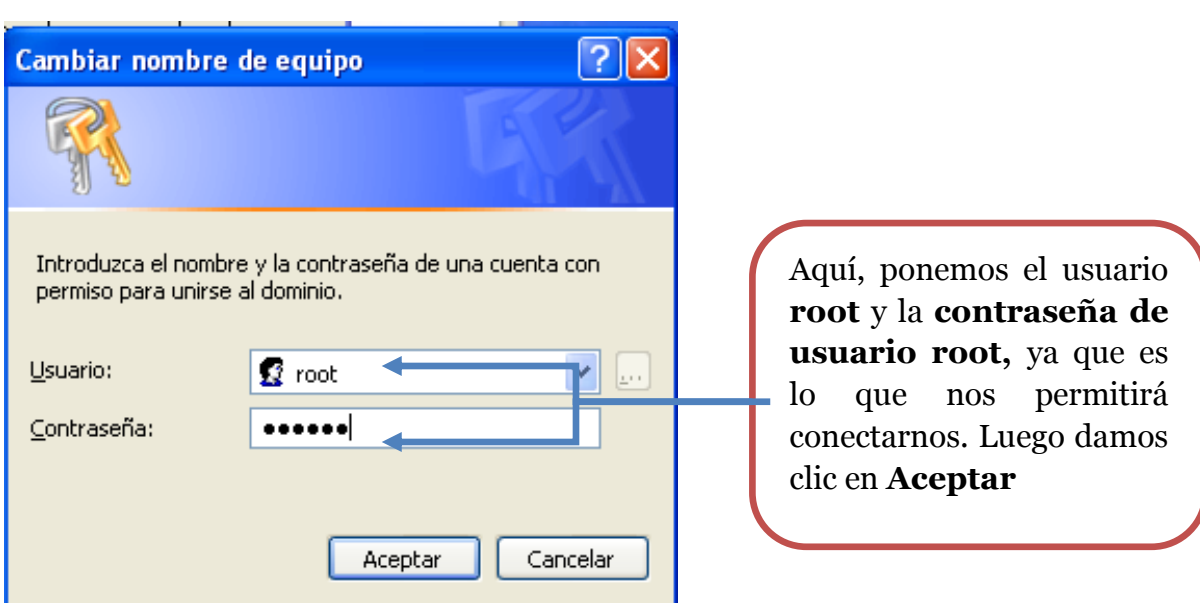

Luego nos dará la bienvenida a nuestro dominio. Hacemos clic en **Aceptar**

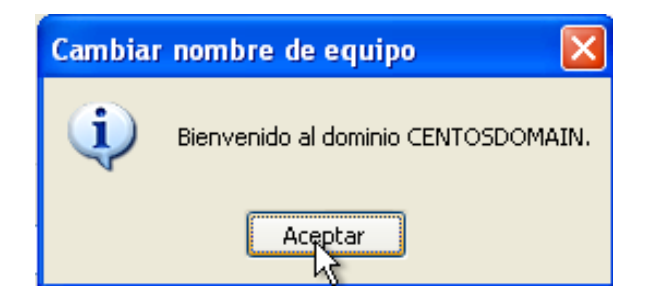

Después nos pedirá que **reiniciemos el equipo** para que la configuración tenga efecto. Luego hacemos clic en Si.

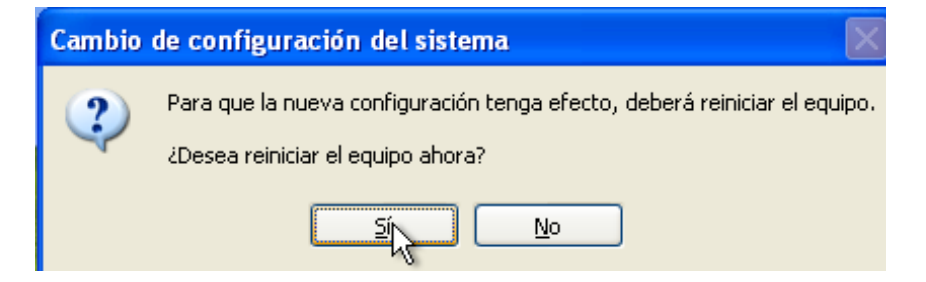

Luego que nuestra **PC se reinicia**, nos logeamos con el **usuario root**, ponemos el **passwd** y **el dominio** al que pertenecemos.

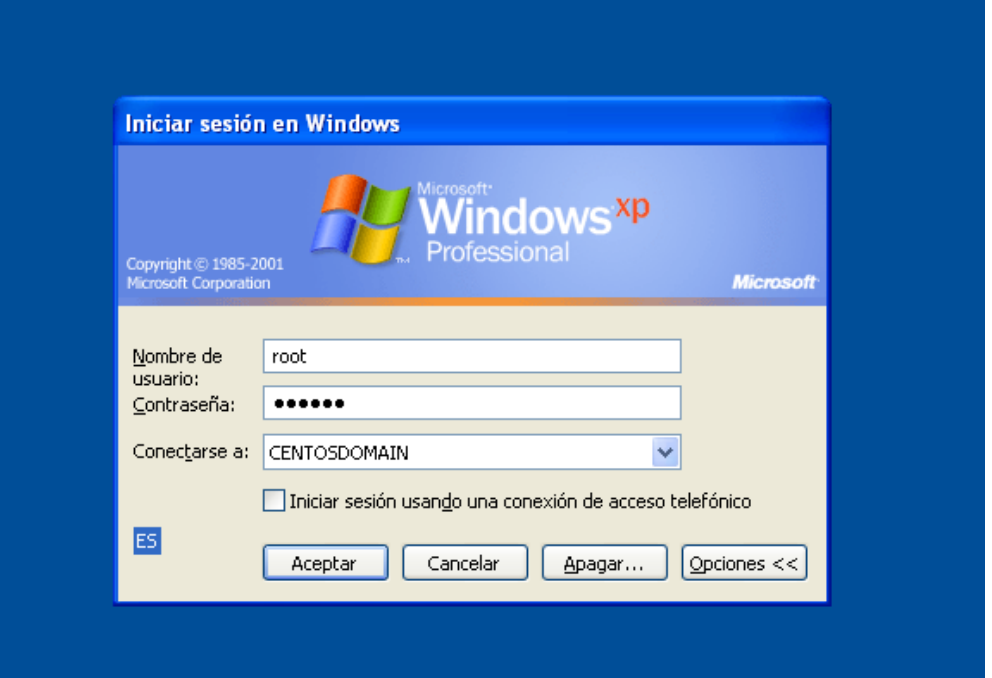

Luego podemos ver que ya somos parte del dominio **CENTOSDOMAIN** dirigiéndonos a Mi PC.

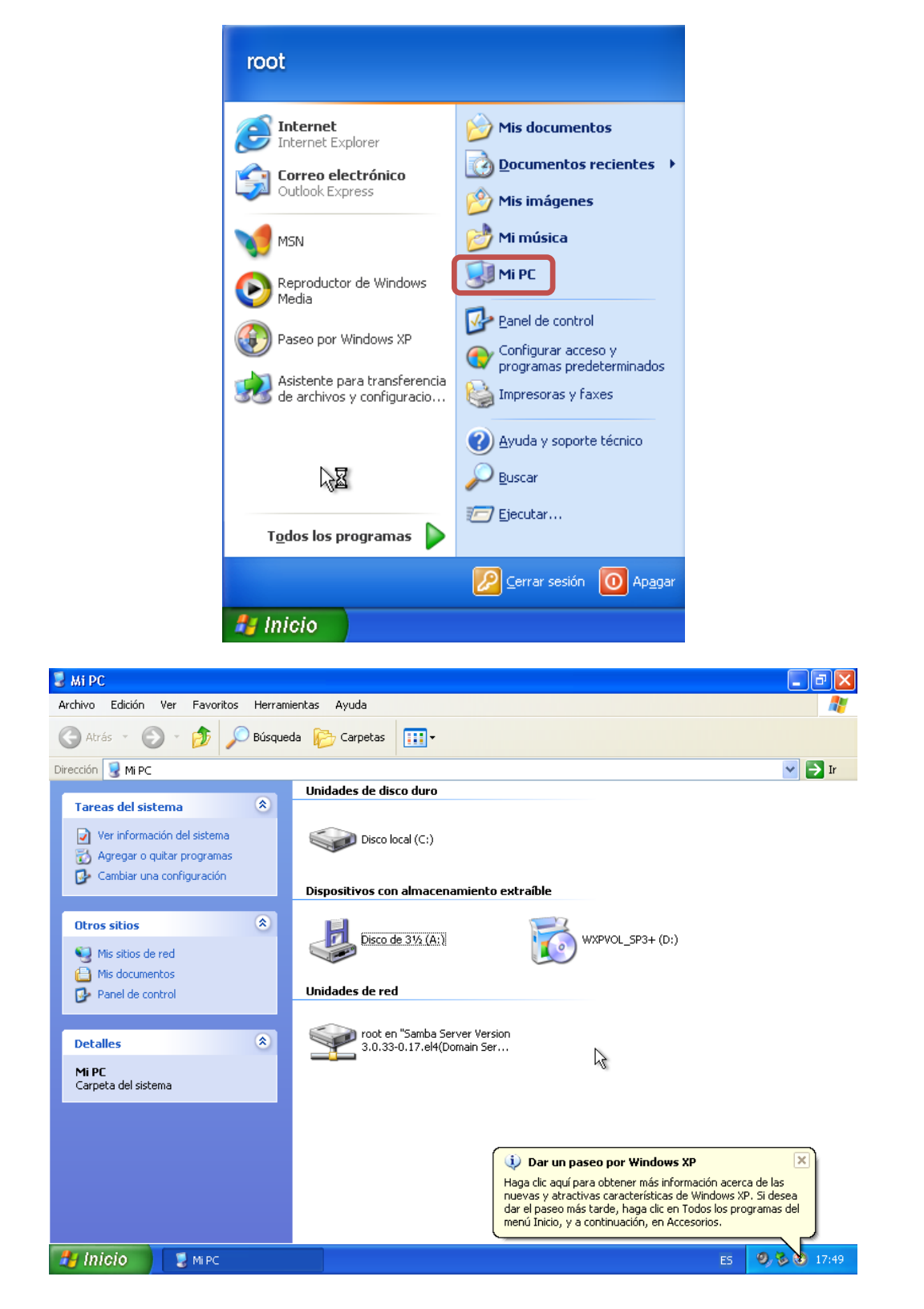

Aquí vemos los archivos que tenemos.

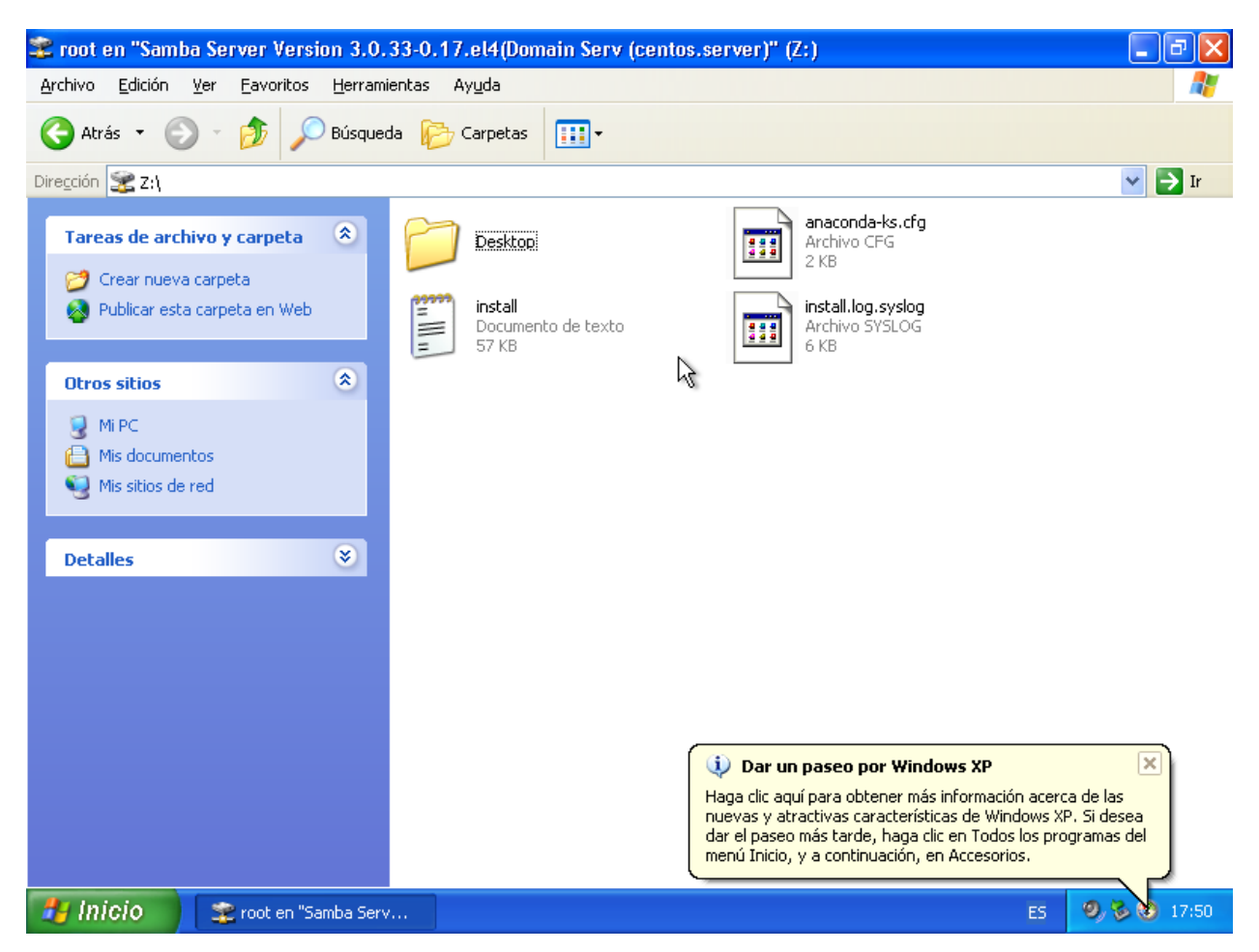

También podemos logearnos con el usuario **marilysmb** que también los creamos en el servidor, veamos.

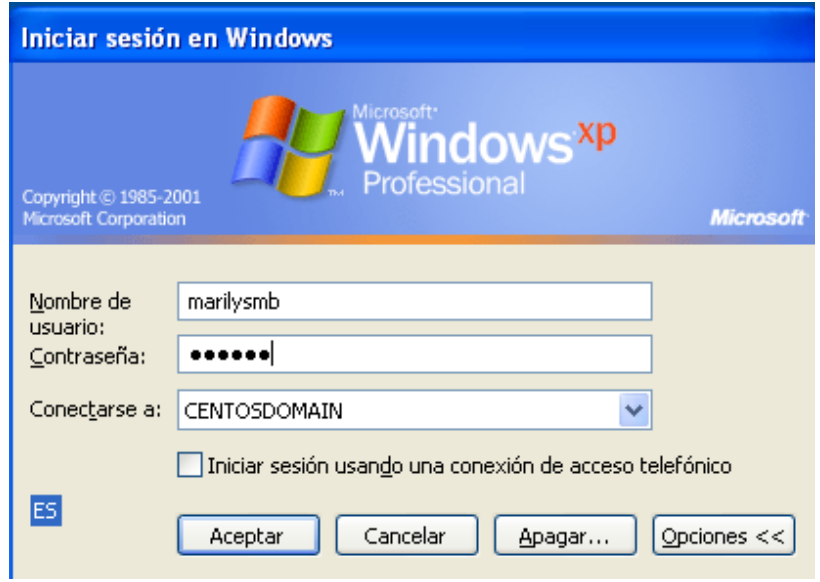

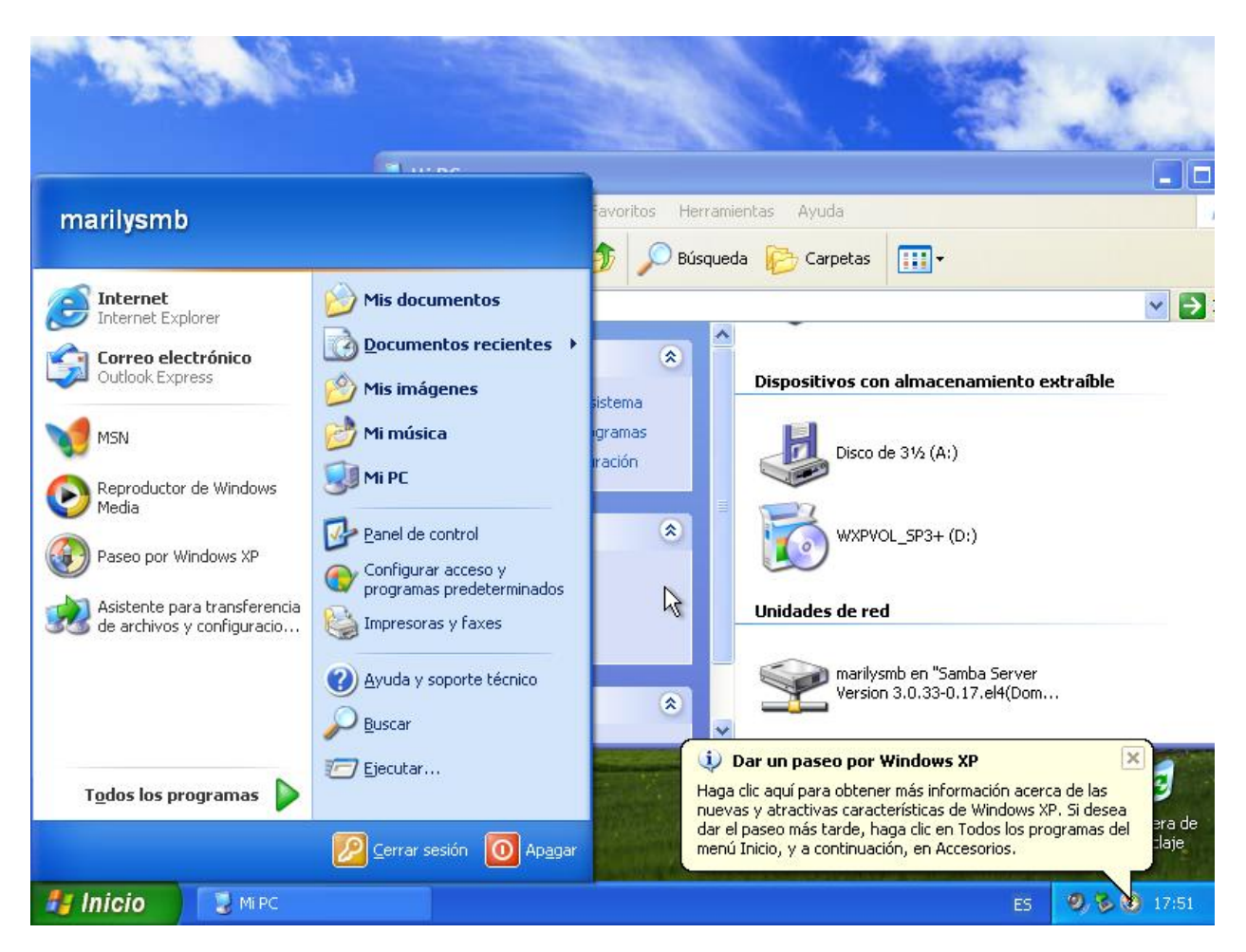

Aquí vimos que también nuestro usuario **marilysmb** se pudo conectar, con esto comprobamos que nuestro servidor samba si funciona.

De esta forma hemos terminado de configurar un servidor samba para servir de dominio a computadoras Windows.